# Frigbot Ultracella RS485 Adaptor

## Installation instructions:

#### Step 1

Configure Ultracella for Modbus communications

Press and hold [PRGM]
Arrow up to set password = 22 [SET]
Arrow up to to select CNF [SET]
Arrow up to H7 = 1 [SET]
Arrow up to H10 = 4 [SET]
Arrow up to H11 = 2 [SET]
Arrow up to H12 = 0 [SET]
Now turn the POWER OFF

## Step 2

Connect the WHITE wire to 54 Connect the GREEN wire to 53 on your Carel Ultracella

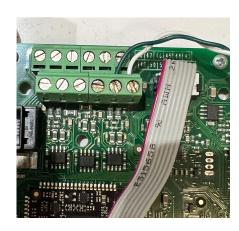

### Step 3

Connect the BLUE Neutral wire to 1 Connect the BROWN active wire to 2 on your Carel Ultracella

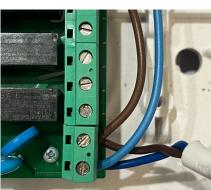

#### Step 4

Connect other end of smart cable to your Frigbot and turn POWER ON

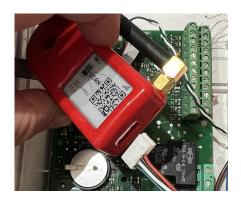